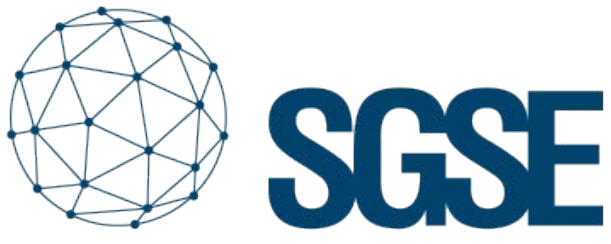

Soluciones Globales de Seguridad Electrónica

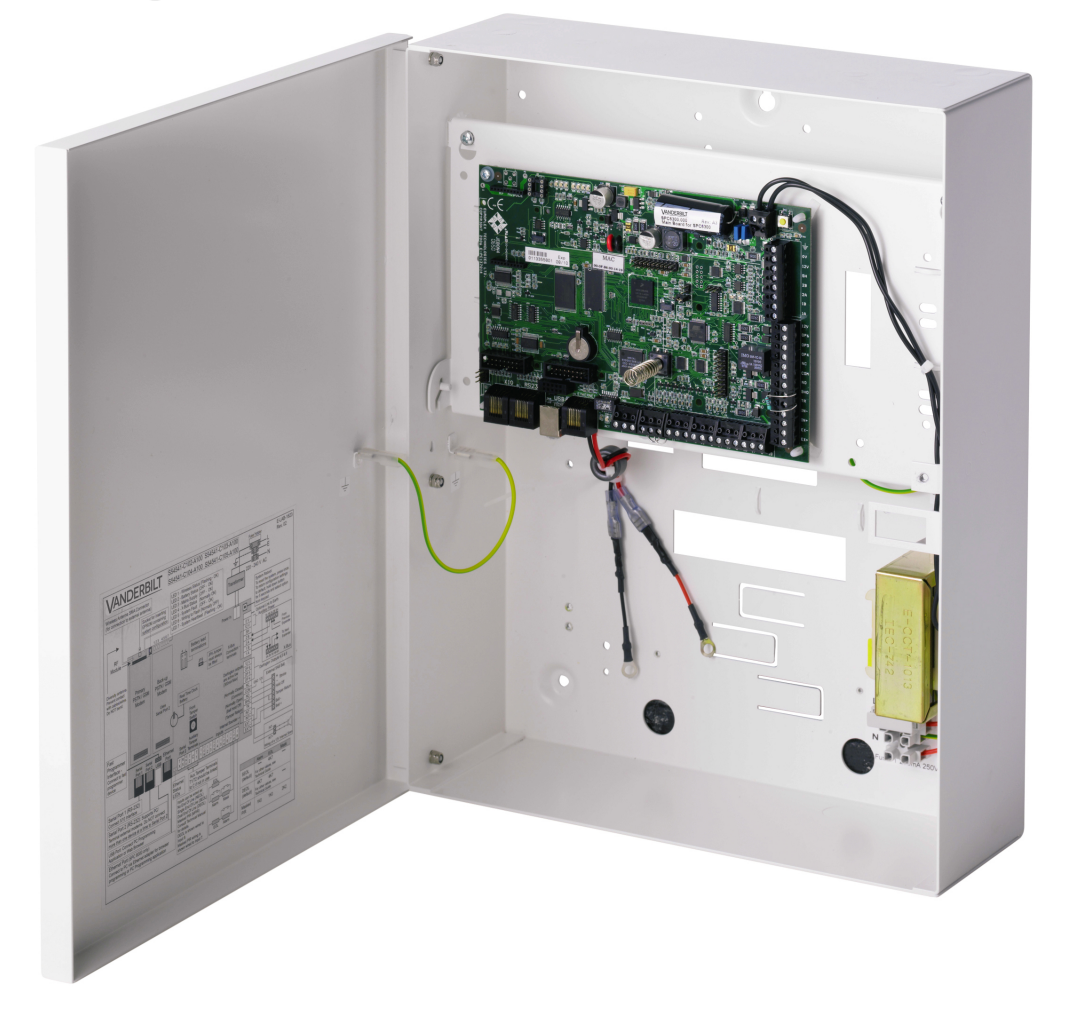

# VANDERBILT

NUEVAS FUNCIONALIDADES EN LA INTEGRACIÓN DE LOS PANELES SPC DE VANDERBILT EN MILESTONE CON EL PLUGIN SPC2022.1

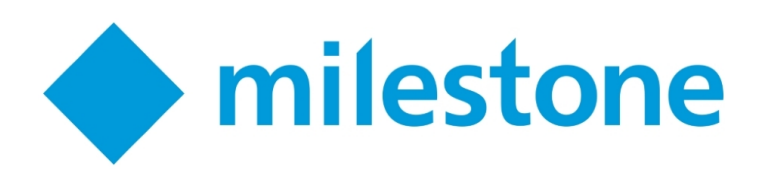

A las múltiples funcionalidades ya existentes en el plugin de integración de los paneles SPC en Milestone desarrollado por SGSE, se añade ahora un nuevo conjunto de funcionalidades con la nueva actualización que da satisfacción a las demandas de nuestros clientes después de la fuerte implantación de esta integración en el mercado europeo de la seguridad electrónica.

El plugin SPC2022.1 ahora dispone de las siguientes funcionalidades adicionales:

- Armado forzado.
- Nuevo estado ABIERTO de las zonas.
- Nuevos iconos para representar nuevos tipos de detectores en las zonas.
- Representación del número de alertas activas en un panel mediante un número dentro de un círculo rojo en el icono del panel.
- Representación visual de los elementos que se pierden al desconectarse un expansor o un panel.

A continuación, se explica más en detalle cada una de las nuevas funcionalidades.

## Armado forzado

En esta actualización del plugin se ha incluido un nuevo comando que se puede ejecutar tanto a las áreas como al propio panel. Se trata del armado forzado.

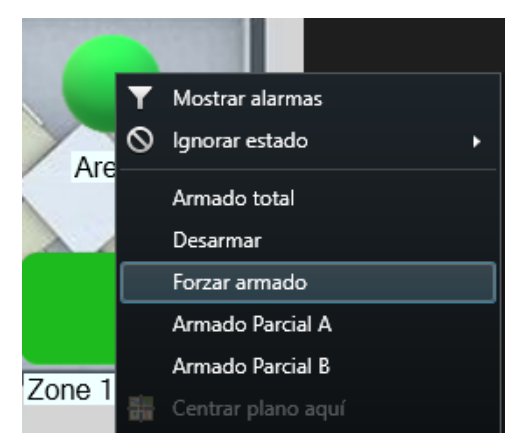

Cuando existe alguna circunstancia que impide que un área se arme pero esta circunstancia puede ser inhibida (una zona activa, un armario abierto, etc.) el comando de armado forzado inhibe dichas alertas o zonas y procede a armar el área.

Por ejemplo, en esta situación tenemos una zona que está activa (icono verde oscuro, zona Gas Alarm), por lo que no podríamos realizar un armado normal:

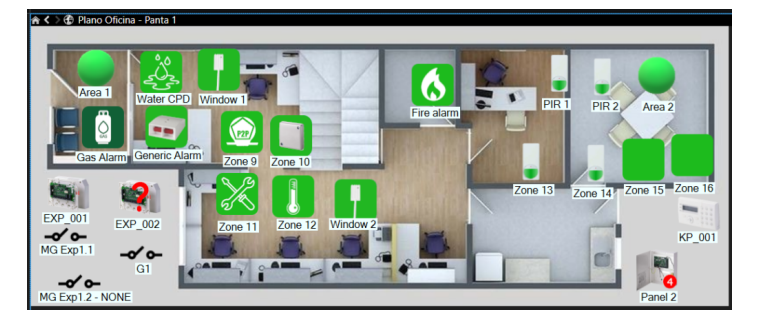

Si ejecutamos el comando de armado forzado sobre el Área 1 que es a la que está asignada la zona Gas Alarm, el plugin inhibirá la zona y armará el Área 1:

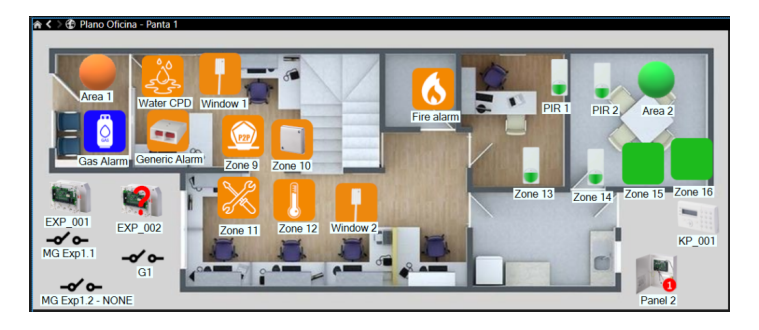

En caso de que no se puede realizar el armado y la alerta no se pueda inhibir (por ejemplo, si el panel está en modo ingeniero), entonces se mostrará al usuario en el Smart Client un mensaje indicando que no se ha podido llevar a cabo el comando junto con el motivo que impide el armado.

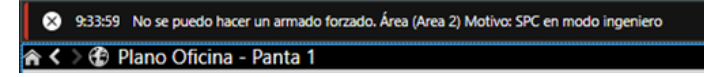

Este tipo de notificaciones en el Smart Client se han incluido también cuando se intenta ejecutar un armado normal pero no se puede llevar a cabo.

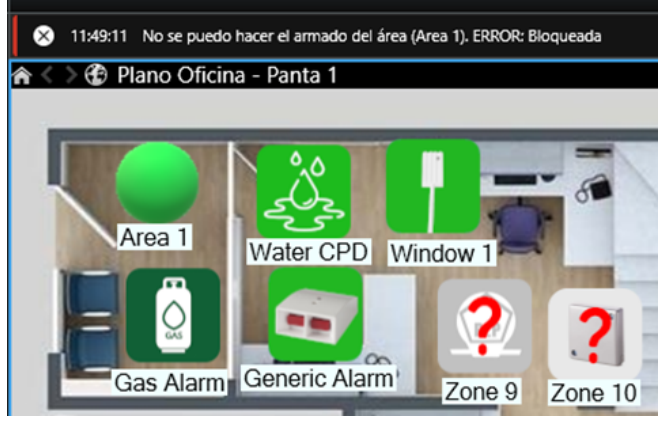

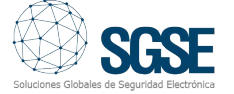

En el caso del armado forzado en un panel se aplica el armado forzado en todas las áreas y el procedimiento es exactamente el mismo.

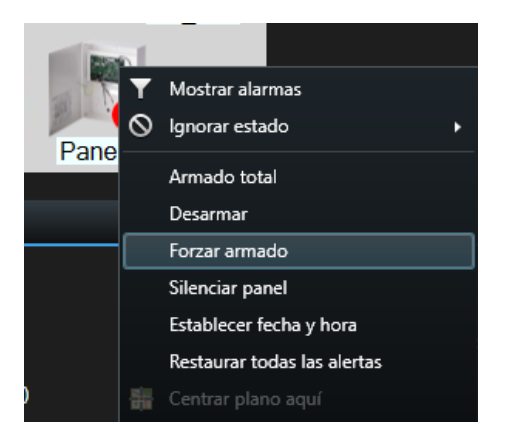

El armado forzado de las áreas y paneles también se puede llevar a cabo como consecuencia de un evento en Milestone a través de una regla, ya que el plugin también incorpora las acciones correspondientes al armado forzado para áreas y paneles.

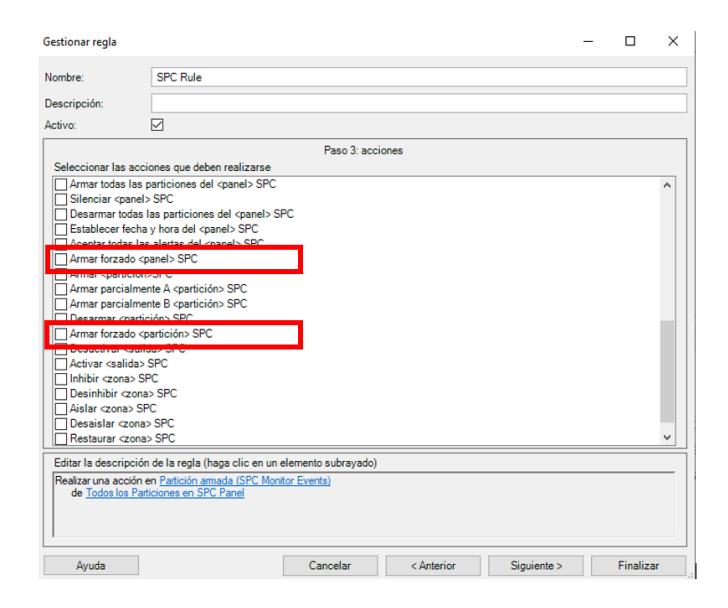

#### Estado ABIERTO para las zonas activas sin armar

Otra de las nuevas funcionalidades que se han introducido es la última versión del plugin es la de poder monitorizar el estado de las zonas, aunque no estén armadas de manera que si éstas se activan mientras la correspondiente área está desarmada recibiremos un evento y podremos ver el icono cambiar de color (verde oscuro).

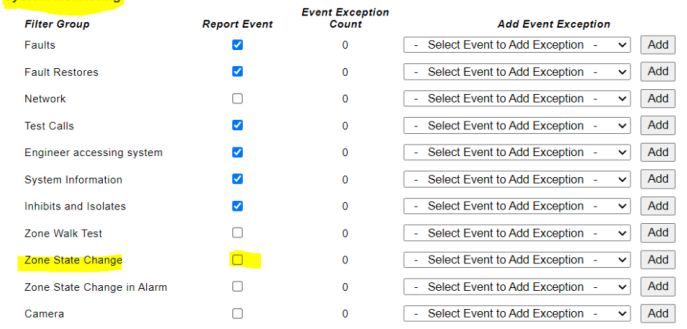

De esta manera, el panel comunicará los cambios de estado de las zonas, aunque éstas no estén armadas.

Cuando una zona que no esté armada pase a estar activa, se producirá un evento en Milestone y el icono de la zona en los planos pasará del verde claro de reposo a un verde oscuro:

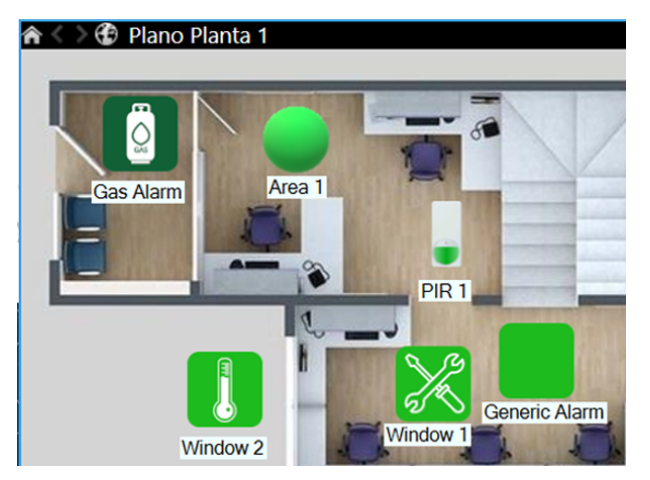

El evento de zona abierta se puede utilizar como cualquier otro evento en Milestone para generar una alarma o para activar una regla.

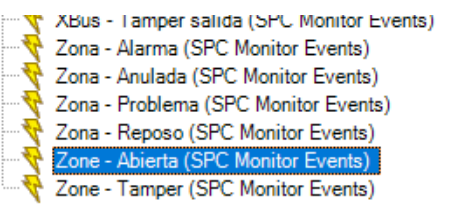

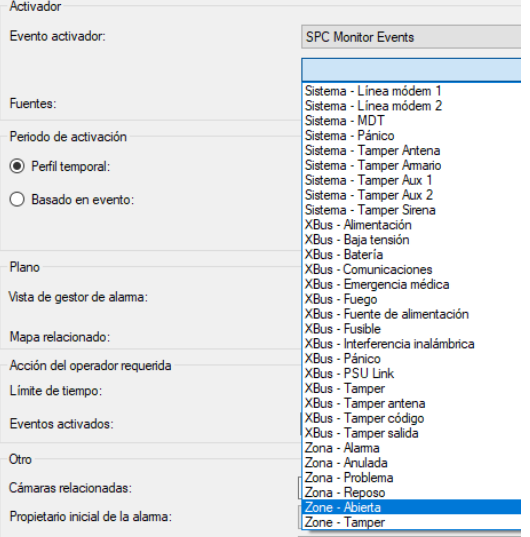

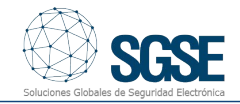

3 / NUEVAS FUNCIONALIDADES EN LA INTEGRACIÓN DE LOS PANELES SPC www.sgse.eu

De esta manera podemos definir en Milestone, por ejemplo, que si una determinada zona se activa mientras el sistema de intrusión está desarmado, no se dispare una alarma sino que se active una regla que active un preset en una determinada cámara PTZ, para que el operador pueda ver imágenes de la zona en cuestión, aunque el evento no se considere una alarma como tal.

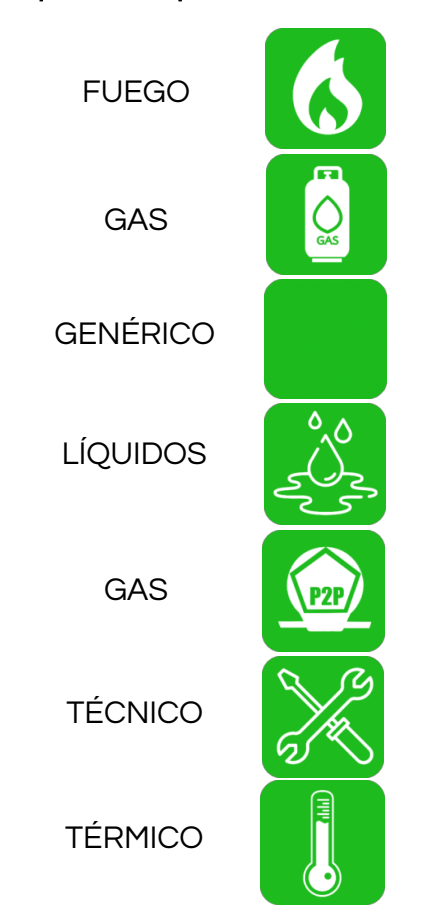

Nuevos iconos para los tipos de detectores

De esta manera, ahora las opciones entre las que elegir el tipo de detector de cada zona son más del doble. Pérdidas de conexión: estado desconocido

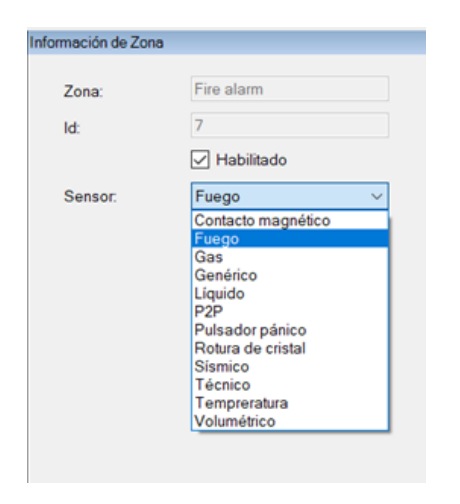

El detector genérico nos permite deformar el icono en un plano del Smart Client sin perder la imagen interior, de manera que podamos representar zonas con una forma diferente, como por ejemplo estirando el icono para representar una zona de intrusión perimetral y adaptarla en el plano a la representación del perímetro físico.

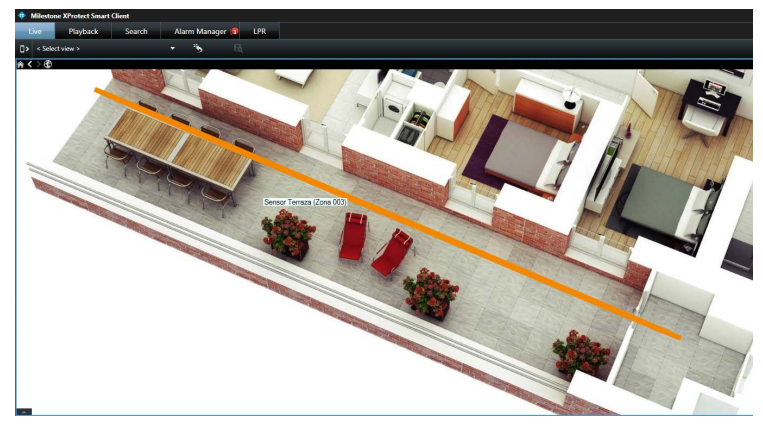

### Alertas activas en el panel

Para saber de un vistazo si existe alguna alerta activa en el panel se ha dotado de mayor funcionalidad al icono de la propia SPC.

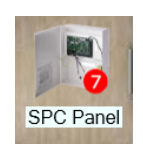

Así, cuando haya alertas activas (no anuladas), se mostrará el número de alertas sobreimpreso en el icono del panel, dentro de un círculo rojo.

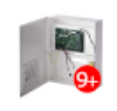

En caso de que las alertas sean más de nueve, el icono será el mostrado a la izquierda.

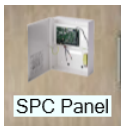

Cuando no exista ninguna alerta activa, el icono no mostrará ningún valor numérico.

Por último, cuando se produzca una pérdida de conexión entre un expansor o un teclado y el panel por un fallo de comunicaciones en el X-BUS, o se pierda la conexión entre el plugin y el propio panel, además de producirse los correspondientes eventos que ya existían, desde esta versión los iconos de los elementos que cuelgan del expansor o del panel, junto con los propios iconos del expansor, el teclado o el panel, pasarán a mostrar un estado desconocido. Este estado viene representado en los iconos a través de una interrogación sobre sobre el propio icono.

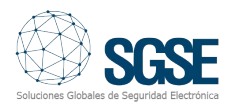

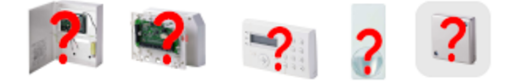

De esta manera será más visual para el operador desconocido. entender qué elementos del sistema han sido afectados por el fallo de comunicaciones. En el siguiente ejemplo, se ha perdido la conexión con el expansor 1 y por tanto el estado del propio expansor y de las zonas de la 9 a la 16 es desconocido:

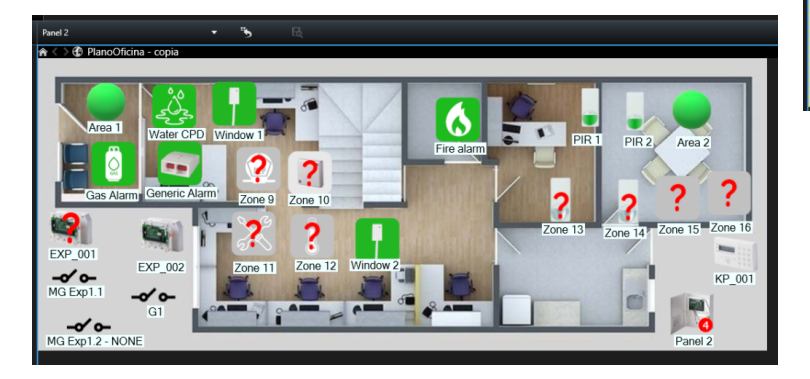

Para saber qué elementos son los que cuelgan de un determinado expansor, será necesario configurar dicha relación en el Management Client, pues el panel no notifica la ubicación física de los elementos a través del protocolo de integración.

Para ello, desde la configuración del expansor, podremos seleccionar fácilmente las zonas y salidas que corresponden al propio expansor de entre las zonas y salidas que aún no hayan sido asignadas a ningún expansor.

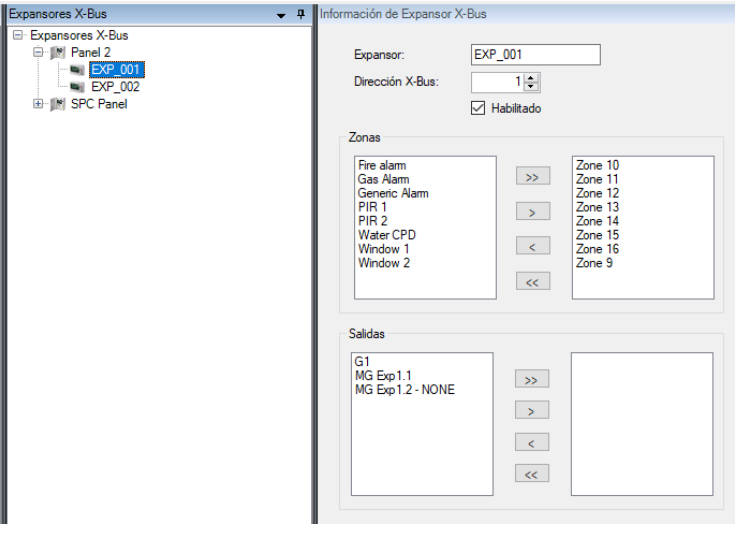

En el caso de pérdida de conexión con el panel, no será necesario realizar ninguna configuración adicional, y todos los elementos pertenecientes al panel cambiarán sus iconos a estado

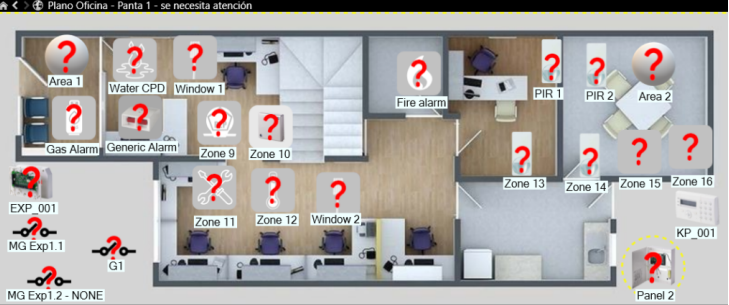

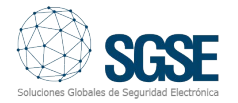